**From the Student Center home screen, click on the Financial Account block.**

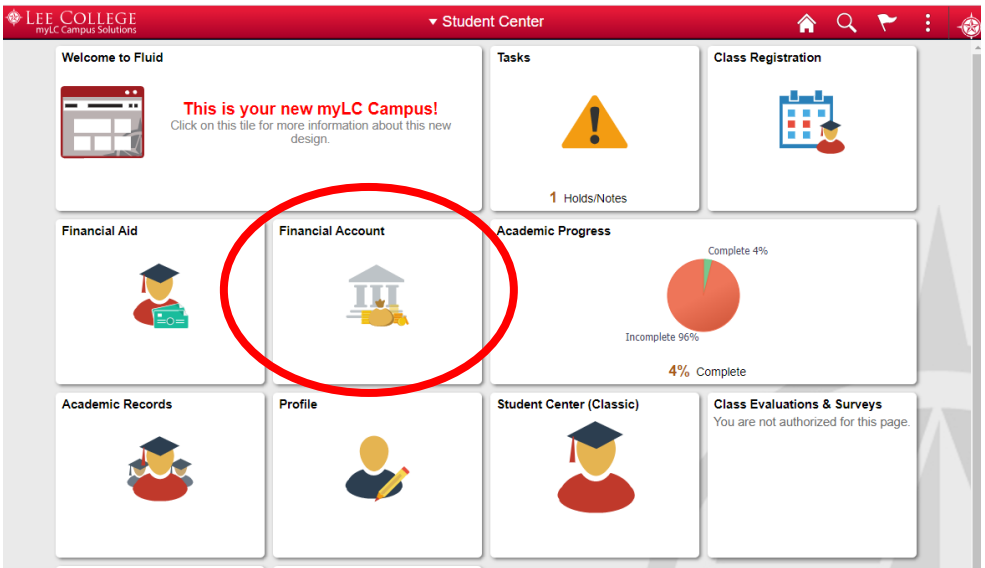

**Select the Make a Payment option, and click on the green button that says "Continue to make a Payment or Payment Plan". This will take you to the TouchNet website**

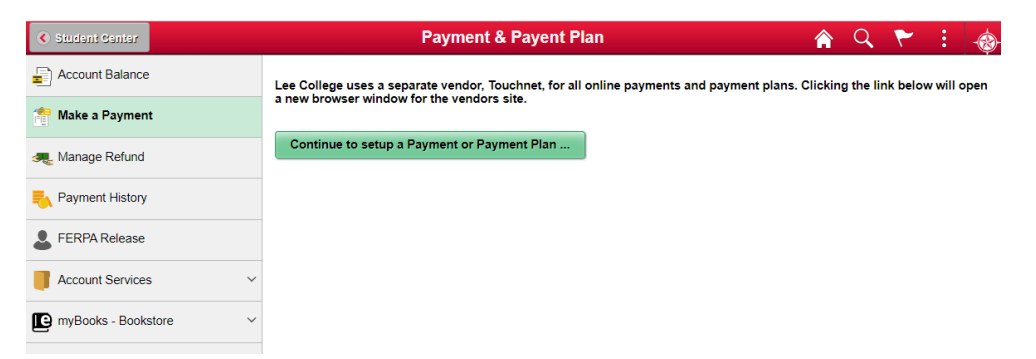

**From the TouchNet screen, you can set-up a profile, make payments, set-up Payment Plan options, etc. If you have any questions regarding payments, email the Business Office at [businessofficehelp@lee.edu.](mailto:businessofficehelp@lee.edu)** 

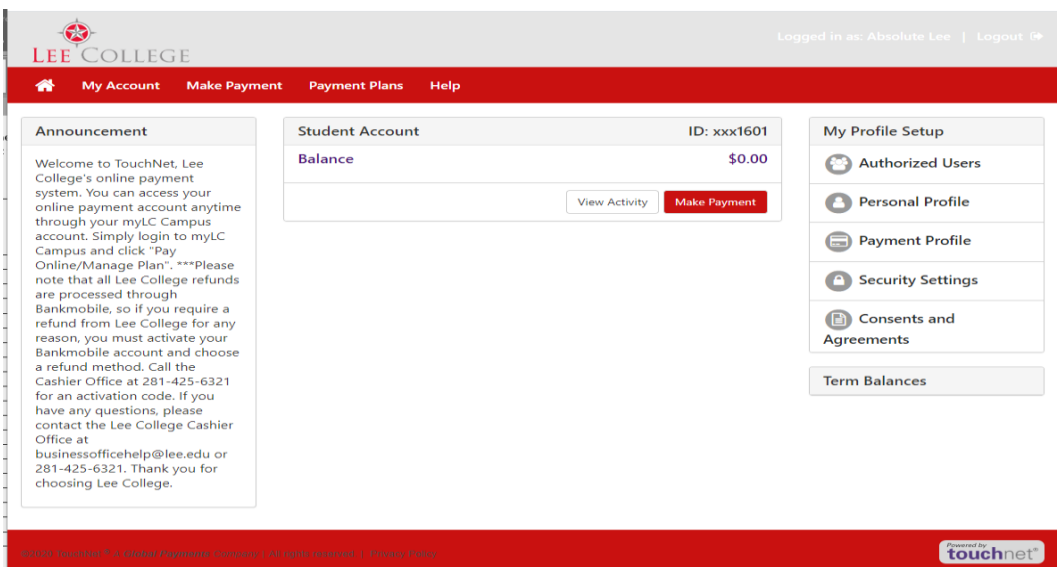